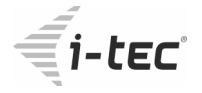

### **USB-C Metal 4K Docking Station**

1x 4K HDMI, 1x Giga LAN, 4x USB-A 3.0, 1x Audio/Mic Jack, 1x USB-C Power Delivery 85W

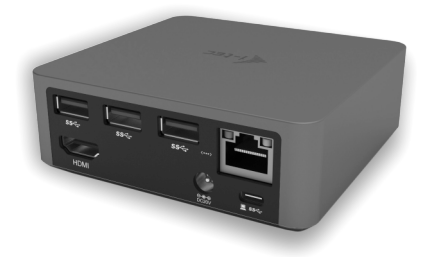

- · User's guide · Gebrauchsanweisung · Mode d'emploi
	- · Uživatelská příručka · Instrukcje obsługi
	- · Užívateľská príručka · Vartotojo vadovas

#### **ENGLISH**

Please read the entire manual carefully before using the docking station. The manual is also available on our website www.i-tec-europe.eu in the tab "Download". In case of any problems, contact our technical support: support@itecproduct.com.

#### **DEUTSCH**

Lesen Sie sich bitte vor der Arbeit mit der Docking Station die Gebrauchsanweisung sorgfältig durch. Die Gebrauchsanweisung ist auch auf unserer Webseite www.i-tec-europe.eu unter "Download" bei diesem Produkt zu finden. Bei Problemen wenden Sie sich bitte auf unsere technische Abteilung unter: support@itecproduct.com an.

#### **FRANÇAIS**

Veuillez, s'il vous plaît lire attentivement le manuel avant de commencer à travailler avec la station d'accueil. Le manuel pour ce produit est également disponible sur notre site Web www.i-tec-europe.eu dans l'onglet « Download ». En cas de problèmes, vous pouvez contacter notre support technique: support@itecproduct.com.

#### **ČESKY**

Prosíme o pečlivé přečtení celého manuálu před zahájením práce s dokovací stanicí. Manuál je k dispozici také na našem webu www.i-tec.cz v záložce "Download" u tohoto produktu. V případě problémů se můžete obrátit na naši technickou podporu: support@itecproduct.com.

#### **POLSKI**

Prosimy o uważne przeczytanie całej instrukcji przed rozpoczęciem użytkowania stacji dokującej. Instrukcja jest także dostępna na naszej stronie internetowej www.i-tec.pl w zakładce "Download" na stronie tego produktu. W przypadku problemów, skontaktuj się z naszym działem wsparcia: support@itecproduct.com.

#### **SLOVENSKY**

Prosíme o dôkladné prečítanie celého manuálu pred zahájením práce s dokovacou stanicou. Manuál je k dispozícii tiež na našom webe www.i-tec.cz v záložke "Download" pri tomto produkte. V prípade problémov sa môžete obrátiť na našu technickú podporu: support@itecproduct.com.

#### **LIETUVOS**

Prieš pradedant darbą su doko stotele, prašome įdėmiai perskaityti visą vadovą.Vadovū galite rasti mūsų svetainėje www.i-tec-europe.eu šio produkto skyrelyje "Download". Iškilus problemoms galite susisiekti su mūsų techninės pagalbos skyriumi: support@itecproduct.com.

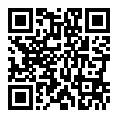

USB-C Metal 4K Docking Station<br>1x 4K HDMI, 1x Giga LAN, 4x USB-A 3.0, 1x Audio/Mic Jack, 1x USB-C Power Delivery 85W

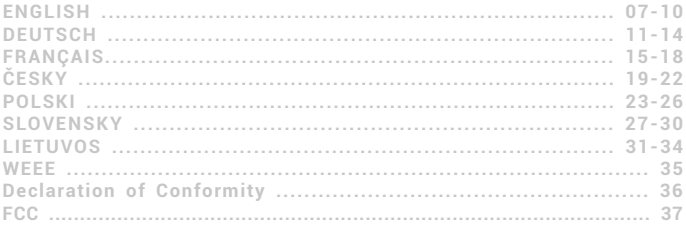

## **Description / Beschreibung / Popis / Opis / Popis / Aprašymas**

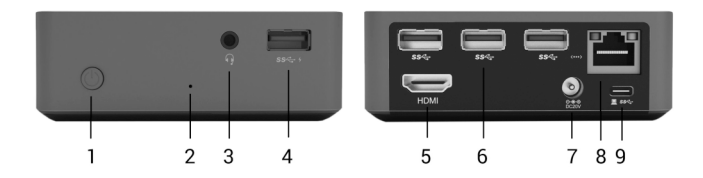

#### **ENGLISH**

- *Front panel:*
- 1. On/Off switch
- 2. LED indication
- 3. 3.5 mm Audio/Mic Jack
- 4. 1x USB-A 3.0 port with support for faster charging

#### *Rear panel:*

- 5. HDMI port
- 6. 3x USB-A 3.0 port
- 7. Power supply input
- 8. Ethernet GLAN RJ-45 port
- 9. USB-C Power Delivery port for connecting the docking station and charging your laptop

#### **DEUTSCH**

*Vorderseite:*

- 1. On/Off Schalter
- 2. LED-Kontrollleuchte
- 3. 3.5 mm Audio/Mikrofon Jack
- 4. 1x USB-A 3.0 Port mit schneller Aufladung

*Hinterseite:*

- 5. HDMI Port
- 6. 3x USB-A 3.0 Port
- 7. Eingang für Versorgung
- 8. Ethernet GLAN RJ-45 Port
- 9. USB-C Power Delivery Port für Anschluss der Docking Station und Laden Ihres Notebooks

#### **FRANÇAIS**

*Face avant:*

- 1. Interrupteur Marche / Arrêt
- 2. Indicateur LED
- 3. Prise Jack 3.5mm Audio / microphone
- 4. 1x prise USB-A 3.0 permettant une recharge rapide

#### *Face arrière:*

- 5. 1x prise HDMI
- 6. 3x prise USB-A 3.0
- 7. Entrée pour adaptateur d'alimentation
- 8. Prise Ethernet GLAN RJ-45
- 9. Prise USB-C Power Delivery pour la connexion d'une station d'accueil et l'alimentation de votre ordinateur portable

#### **ČESKY**

*Přední strana:*

- 1. Tlačítko On/Off
- 2. LED indikace
- 3. 3.5 mm Audio/Mic Jack
- 4. 1x USB-A 3.0 port s podporou rychlého nabíjení

*Zadní strana:*

- 5. 1x HDMI port
- 6. 3x USB-A 3.0 port
- 7. Vstup pro napájecí adaptér
- 8. Ethernet GLAN RJ-45 port
- 9. USB-C Power Delivery port pro připojení dokovací stanice a nabíjení vašeho notebooku

#### **POLSKI**

*Panel przedni:*

- 1. Wyłącznik On/Off
- 2. Dioda LED
- 3. 3.5 mm Audio/Mic Jack
- 4. 1x port USB-A 3.0 z funkcją szybkiego ładowania

#### *Panel tylni:*

- 5. Port HDMI
- 6. 3x port USB-A 3.0
- 7. Gniazdo zasilania
- 8. Port Ethernet GLAN RJ-45
- 9. Port USB-C Power Delivery for do podłączenia stacji dokującej i ładowania laptopa

#### **SLOVENSKY**

*Predná strana:*

- 1. Tlačidlo On/Off
- 2. LED indikácia
- 3. 3.5 mm Audio/Mic Jack
- 4. 1x USB-A 3.0 port s podporou rýchleho nabíjania

*Zadná strana:*

- 5. 1x HDMI port
- 6. 3x USB-A 3.0 port
- 7. Vstup pre napájací adaptér
- 8. Ethernet GLAN RJ-45 port
- 9. USB-C Power Delivery port pre pripojenie dokovacej stanice a nabíjanie vášho notebooku

#### **LIETUVOS**

*Priekinė dalis:*

- 1. Mygtukas On/Off
- 2. LED indikacija
- 3. 3.5 mm Audio/Mic Jack
- 4. 1x USB-A 3.0 prievadas su greitos įkrovos palaikymu

*Užpakalinė dalis:*

- 5. 1x HDMI prievadas
- 6. 3x USB-A 3.0 prievadas
- 7. Įvestis įkrovimo adapteriui
- 8. Ethernet GLAN RJ-45 prievadas
- 9. USB-C Power Delivery prievadas doko stotelės prijungimui ir Jūsų nešiojamo kompiuterio įkrovimui

#### **i-tec USB-C Metal 4K Docking Station**

# **ENGLISH**

**INTRODUCTION**

Thank you for purchasing the i-tec USB-C Metal 4K Docking Station, our product allows you to connect your favourite devices via a single USB-C connector to a laptop or tablet with a USB-C port. **The docking station provides 1x HDMI 4K port, 4x USB-A 3.0 port (incl. 1x fast charging port with spec. BC 1.2), 1x Ethernet GLAN RJ-45 port, 1x USB-C Power Delivery, 1x Audio/Mic Jack.**

#### **PACKAGE CONTENTS**

- i-tec USB-C Docking Station
- USB-C cable (100 cm)
- ź Power adapter (DC 20V/5A, max. 100W, DC cable 180 cm + network cable 180 cm)
- Quick Start

#### **SPECIFICATION**

- ź Graphic interface: 1x HDMI, max.resolution 4K 3840x2160@30Hz; for connecting a HDMI monitor
- Mode: Extend, Mirror and Primary Display
- ź Supported colors 16 / 32 bit
- 1x USB-C Power Delivery port (upstream support for data, Display Port Alt mode, Power Delivery Alt mode) – for connecting the docking station to a laptop or tablet, with a USB-C port; Power Delivery with the profile 1-4, max. 60 W (for MacBook Pro 15" max. 85W), for charging laptops with support for Power Delivery
- ź 4x USB-A 3.0 ports for connecting USB 3.1/3.0/2.0 devices for high-speed data transmission up to 5 Gbps; one port supports fast charging according to spec. BC 1.2
- 1x Ethernet GLAN RJ-45 port for fast network and Internet access with Gigabit Ethernet connection, it supports speeds of 10 / 100 / 1000 Mbps
- 1x 3.5 mm Audio/Microphone 2.1 Jack
- On/Off switch
- LED indication
- Power supply from an external power adapter (DC 20V/5A, max. 100W)
- OS: Requires USB-C interface with "DisplayPort Alternate Mode" and "Power Delivery" support (not all devices / systems with USB-C interface support this as standard) or Thunderbolt 3 port – Windows 10 32/64bit, Mac OS X, Chrome OS and Android 6 (Google) with Intel Broadwell Processor and R51 and higher
- ź Product dimensions: 95 x 91 x 32 mm
- Product weight: 375 g

#### **SYSTEM REQUIEMENTS**

Hardware requirements: Requires USB-C interface with "DisplayPort Alternate Mode" and "Power Delivery" support (not all devices / systems with USB-C interface support this as standard) or Thunderbolt 3 port – Windows 10 32/64bit, Mac OS X, Chrome OS and Android 6 (Google) with Intel Broadwell Processor and R51 and higher

**ENGLISH**

*Operating system*: Windows 10, Mac OS X, Google (Chrome OS and Android 6) with latest updates

#### **DRIVER INSTALLATION**

*Windows 10 32/64bit*: After connection, the drivers for the docking station are installed automatically on the system. Before installation make sure that your system has installed the latest drivers for your device and updated BIOS.

*Mac OS X*: Installation of the drivers in Mac OS X is automatic. Before installation make sure that your Mac has installed the latest OS for your device.

#### **CONNECTING A HDMI MONITOR**

The docking station is equipped with HDMI 4K Ultra HD port for the connection of an external monitor or beamer with a HDMI interface. For displaying your images you can use a modern plazma or LCD monitors and TVs. The graphic chip, which is the heart of the docking station, **supports up to 4K resolution 3840x2160px**. Connect the monitor to the docking station using a high-quality HDMI cable (we recommend HDMI version 1.4b and higher). During installation of an additional monitor the screen of the notebook, tablet or PC can flicker which is a standard condition.

#### **CONNECTING TO THE LAN**

You can use the GLAN RJ-45 port for connecting the Ethernet to a router / switch and to the internet, it supports speeds of 10 / 100 / 1000 Mbps.

#### **CONNECTING USB DEVICES**

You can use USB 3.0 ports for connecting your keyboard, mouse, external hard drive, printer and other devices or you can use it for connecting a USB HUB, which will give you more free USB ports.

#### **CHARGING**

The docking station supports charging of USB mobile devices, such as smart phones, e-book readers, multimedia players, navigation devices, and tablets. Simply connect the device that you want to charge using the original cable to the USB port of the docking station. The port on the front panel of the docking station is the most appropriate, because it supports fast charging.

#### **CHARGING THROUGH POWER DELIVERY**

**HP Folio G1, Dell XPS13, Acer UX390, MacBook Pro 2016, Chromebook Pixels or Windows 10 devices with USB-C port and power delivery support and power adapter up to 100W.** The docking station offers USB-C Power Delivery, designed for energizing the connected "parent" device

#### **AUDIO**

Audio output devices, for listening through HDMI, need to be set / verified here: **System Preferences-Sound-Output**– select **HDMI Audio Device**.

Setting the audio output device to both the earphones and the monitor simultaneously can be done in **Open-Applications-Utilities-Audio settings MIDI.app** – click on "**+**" on the left at the bottom – **Create device with multiple outputs** and select the desired outputs from the offered options on the **Device with multiple outputs**.

*Note: The majority of problems with the docking station and the connected peripheral devices can be solved by turning the docking station off and turning on after approximately 10 s.* 

#### **SAFETY INSTRUCTIONS**

- Do not expose to extreme temperatures and air humidity.
- Use the device on flat surfaces  $-$  this will prevent it from slipping and potentially causing damage to the product.
- Keep the user manual for future reference.

In co-operation with the service department:

- Check the functionality if the product receives any damage.
- Send the device back if it does not work in accordance with the user manual.

#### **FREQUENTLY ASKED QUESTIONS**

**Question:** On my MacBook 13" / 15" 2016 and later, wi-fi or Bluetooth stops working; or USB 3.0 devices connected to the docking station disconnect. Where is the problem?

**Answer:** This problem is caused by interference in the range of 2.4GHz. A possible solution is to connect the docking station to the Thunderbolt 3 (USB-C) port of the Mac on the left side nearest to you or use the ports on the right side. These ports are situated farthest from the wi-fi antenna. The next solution is the use of the 5GHz zone and the placement of the docking station as far as it could be from the monitor of your Mac. For more information, please refer to:

https://support.apple.com/en-gb/HT201163

**Question:** In Windows, some wireless devices (WLAN dongle or, for example, Microsoft Wireless set 3000/5000), which are connected in the docking station, stop working or irregularly disconnect. Where is the problem?

**Answer:** Sometimes, USB 3.0 ports are cancelled with a 2.4GHz wireless device. The wireless device should be placed outside of the close proximity of USB 3.0 ports and cables. Place the wireless device as far from the USB 3.0 ports and cables as possible. You could use for these purposes, for example, an extension cord for the connection of WLAN dongles or sets.

#### **Question:** I have your device and picture transmission doesn't work.

**Answer:** Your device has to comply with the system requirements, mainly: support of DP alt mode on the USB-C port. Our web-site includes a review of the supported devices. In case you cannot find your device in the list, please turn either to the manufacturer of the device or to our technical assistance: support@itecproduct.com.

**Question:** I have a notebook with a Thunderbolt 3 port; despite of it, the notebook is not recharged. **Answer:** According to the specification of Thunderbolt 3, power supply of the notebook is just optional. Not all laptops have this option, mainly laptops with a power supply source higher than 100W.

**Question:** The picture on the connected monitor is blinking.

**Answer:** Try to use a more quality HDMI cable (we recommend a HDMI version 1.4b and higher); it can solve your problem.

**Question:** Can I get more detailed information on the problems related to the USB-C docking station?

**Answer:** Of course, you can contact our technical help: support@itecproduct.com

*The manual is also available on our website www.i-tec-europe.eu in the tab "Download". In case of any problems, contact our technical support: support@itecproduct.com.*

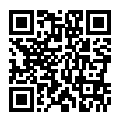

#### **i-tec USB-C Metal 4K Docking Station**

#### **EINLEITUNG**

Wir bedanken uns für den Kauf von i-tec USB-C Metal 4K Docking Station, die es Ihnen ermöglicht, Ihre Lieblingsgeräte an Notebook oder Tablet-PC mit USB-C Port mit Hilfe von USB-C Anschluss anzuschlüssen.<br>An Wirbedanken uns für den Kauf von i-tec USB-C Metal 4K Docking Station, die es Ihnen ermöglicht,<br>Dich e Lieblingsgeräte an Notebook oder Tablet-PC mit USB-C Port mit Hilfe von USB-C Anschluss<br>An anzuschlie **nach der Spezifikation BC 1.2), 1x Ethernet GLAN RJ-45 Port, 1x USB-C Power Delivery, 1x Audio/Mic Jack.**

#### **LIEFERUMFANG**

- i-tec USB-C Docking Station
- USB-C Kabel (100 cm)
- Versorgungsadapter (DC 20V/5A, max. 100W, DC Kabel 180 cm + Netzkabel 180 cm)
- **Ouick Start**

#### **SPEZIFIKATION**

- ź Grafische Schnittstelle: 1x HDMI, max. Auflösung 4K 3840x2160@30Hz; für den Anschluss von HDMI Bildschirm
- ź Einstellungen: Erweitern, Spiegeln und Primärmonitor
- ź Unterstützte Farben 16 / 32 bit
- \* 1x USB-C Power Delivery Port (upstream Unterstützung für Daten, Display Port Alt mode, Power Delivery Alt mode) - für Anschluss der Docking Station an Notebook, Tablet-PC mit USB-C-Port; Power Delivery mit Profil 1-4, max. 60 W (für MacBook Pro 15" max. 85W), für das Laden Ihres Notebooks mit Unterstützung der Technologie Power Delivery
- $\cdot$  4x USB-A 3.0 Port für den Anschluss von USB 3.1/3.0/2.0 Geräten und schnellen Datentrasfer bis zu 5 Gbps, davon 1x Port für schnelle Aufladung nach der Spezifikation BC 1.2
- 1x Ethernet GLAN RJ-45 Port für Hochgeschwindigkeitszugang zum Netzwerk und Internet über Gigabit Ethernet, unterstützt die Geschwindigkeiten 10 / 100 / 1000 Mbps
- ź 1x 3.5 mm Audio/Mikrofon 2.1 Jack
- On/Off Schalter
- ź LED-Kontrollleuchte
- Versorgt vom externen Versorgungsadapter (DC 20V/5A, max. 100W)
- BS: Erfordert USB-C Schnittstelle mit Unterstützung von "DisplayPort Alternate Mode" und "Power Delivery" (nicht alle Geräte / Systeme mit USB-C Schnittstelle verfügen über diesen Standard) oder Thunderbolt 3 Port – jetzt Windows 10 32/64bit, Mac OS X, Chrome OS und Android 6 (Google) mit Intel Broadwell Prozessor und R51 und höher
- ź Produktabmessungen: 95 x 91 x 32 mm
- Produktgewicht: 375 g

#### **SYSTEMANFORDERUNGEN**

Hardware-Anforderungen: Erfordert USB-C Schnittstelle mit Unterstützung von "DisplayPort Alternate Mode" und "Power Delivery" (nicht alle Geräte / Systeme mit USB-C Schnittstelle verfügen über diesen Standard) oder Thunderbolt 3 Port – jetzt Windows 10 32/64bit, Mac OS X, Chrome OS und Android 6 (Google) mit Intel Broadwell Prozessor und R51 und höher

*Betriebssystem:* Windows 10, Mac OS X, Google (Chrome OS und Android 6) mit den neuesten Aktualisierungen

#### **TREIBERINSTALLATION**

*Windows 10 32/64bit:* Nach Anschluss werden die Dockingstationtreiber automatisch vom System installiert. Vergewissern Sie sich vor der Installation, dass Sie im System die neuesten Treiber für Ihr Gerät installiert haben und BIOS aktualisiert ist.

*Mac OS X:* Die Treiberinstallation unter Mac OS X erfolgt automatisch. Vergewissern Sie sich vor der Installation, dass Sie im System die neuesten BS für Ihr Gerät installiert haben.

#### **ANSCHLUSS VON HDMI-BILDSCHIRM**

Die Docking Station verfügt über HDMI 4K Ultra HD Port für den Anschluss eines externen Bildschirms oder Projektors mit HDMI Schnittstelle. Als Abbildungsgerät können Sie moderne Plasma- oder LCD-Bildschirme und Fernseher nutzen. Der grafische Chipsatz, der "das Herz" der Docking Station darstellt, **unterstützt bis zu 4K Auflösung 3840x2160 Pixel**. Für den Anschluss des Bildschirms an die Docking Station ist ein hochwertiges HDMI-Kabel zu verwenden (HDMI Version 1.4b und höher empfohlen). Während der Installation des Zusatzbildschirms kann das Display des Notebooks, Tablets oder PCs blinken, was ein Standardzustand ist.

#### **ANSCHLUSS AN LAN NETZWERK**

GLAN RJ-45 nutzen Sie in einem Ethernet Netzwerk für den Anschluss von Router / Switch und Internet, unterstützt Geschwindigkeiten von 10 / 100 / 1000 Mbps.

#### **ANSCHLUSS VON USB-GERÄTEN**

USB-A 3.0 Port können entweder für den Anschluss von Tastatur, Maus, externer Festplatte, Drucker und anderen Peripherien oder für den Anschluss von HUB genutzt werden, wodurch weitere freie USB Ports gewonnen werden.

#### **LADEN**

Die Docking Station unterstützt die Aufladung angeschlossener USB-Mobilgeräte, wie zum Beispiel Smartphones, E-Book-Lesegeräte, Multimediaplayer, Navigationsgeräte und Tablet-PCs. Aufzuladende Geräte sind mit dem Originalkabel an den USB Port der Docking Station anzuschließen. Zum Anschluss des aufzuladenden Gerätes ist der Port auf der Vorderseite der Docking Station am besten geeignet, weil er eine schnelle Aufladung ermöglicht.

#### **AUFLADUNG ÜBER POWER DELIVERY**

**HP Folio G1, Dell XPS13, Acer UX390, MacBook Pro 2016, Chromebook Pixels oder Windows 10 Gerät mit USB-C Port, der Power Delivery mit Netzteil bis zu 1000W unterstützt.**

Die Docking Station bietet USB-C Power Delivery zur Versorgung des angeschlossenen "Muttergerätes" an.

#### **AUDIO**

Toneinstellungen, für Hören über HDMI, ist einzustellen / zu überprüfen unter:

**Systemeinstellungen-Ton-Ausgang**– wählen Sie **HDMI Audio Device**.

TOMENTON<br>Toneinstellungen, für Hören über HDMI, ist einzustellen / zu überprüfen unter:<br>**DET Systemeinstellungen-Ton-Ausgang –** wählen Sie **HDMI Audio Device.<br>DET Toneinstellungen für Kopfhörer und Bildschirm können unter Einstellung von Audio MIDI.app** gewählt werden – klicken Sie auf "**+**" links unten – **Gerät mit mehreren Ausgängen herstellen** und wählen Sie unter Gerät mit mehreren Ausgängen die benötigten Ausgänge aus der Liste aus.

*Bemerkung: Der überwiegende Teil der Probleme mit der Docking Station und den angeschlossenen Peripherien kann durch das Ausschalten der Docking Station und erneutem Einschalten nach etwa 10 Sekunden gelöst werden.*

#### **SICHERHEITSHINWEISE**

- Extremen Temperaturen und Luftfeuchtigkeit nicht ausstellen.
- ź Gerät auf flachen Unterlagen nutzen so vermeiden Sie Abrutschen und Sturz auf den Boden.
- Bewahren Sie das Benutzerhandbuch für spätere Verwendung auf.

In Zusammenarbeit mit der Serviceabteilung:

- ź Überprüfen Sie die Funktionsfähigkeit nach einem Sturz ins Wasser oder auf den Boden.
- Überprüfen Sie die Funktionsfähigkeit bei Bruch des Deckels.
- ź Reklamieren Sie das Gerät, wenn es nicht so funktioniert, wie im Benutzerhandbuch beschrieben.

#### **OFT GESTELLTE FRAGEN**

**Frage:** Auf meinem MacBook 13" / 15" 2016 (und neuere Versionen) treten Probleme mit WLAN und Bluetooth auf, oder es schalten sich die an Docking Station angeschlossene USB 3.0 Geräte ab. Worin könnte das Problem liegen?

**Antwort:** Dieses Problem wird durch Interferenz im Bereich von 2.4GHz verursacht. Möglicherweise hilft der Anschluss der Docking Station an den Thunderbolt 3 (USB-C) Anschluss des Macs auf der linken Seite, der am nähesten zu Ihnen liegt oder Sie verwenden die Anschlüsse auf der rechten Seite. Weiter ist es möglich, den Bereich von 5 GHz zu benutzen und die Docking Station am weitesten vom Bildschirm Ihres Macs anzuschließen. Ausführlichere Informationen finden Sie hier: https://support.apple.com/en-gb/HT201163

**Frage:** Unter Windows funktionieren nicht oder hören auf zu arbeiten einige drahtlose Geräte (WLAN Dongle oder z.B. Microsoft Wireless Set 3000/5000), die an die Docking Station angeschlossen sind. Worin könnte das Problem liegen?

**Antwort:** Manchmal kommt es dazu, dass USB 3.0 Ports durch 2.4 GHz Wireless Geräte gestört werden. Ein drahtloses Gerät sollte sich deshalb nicht in unmittelbarer Nähe von USB 3.0 Ports und Kabel befinden. Versuchen Sie, das drahtlose Gerät weiter von USB 3.0 Ports und Kabel zu platzieren. Dazu kann z. B. ein Verlängerungskabel zum Anschluss von WLAN Dongle oder Set verwendet werden.

l

**Frage:** Ich besitze Ihr Gerät, die Bildübertragung funktioniert nicht.

**Antwort:** Ihr Gerät muss die Systemanforderungen erfüllen, besonders die Unterstützung von DP Alt Mode auf USB-C Port. Auf unserer Internetseite finden Sie die Übersicht von unterstützten Geräten. Falls Sie Ihr Gerät in der Liste nicht finden, wenden Sie sich entweder an den Gerätehersteller oder an unsere technische Abteilung unter: support@itecproduct.com **DEUTSCH**

**Frage:** Ich besitze ein Notebook mit Thuderbolt 3 Port, trotzdem wird das Notebook nicht aufgeladen.

**Antwort:** Nach der Spezifikation von Thunderbolt 3 ist die Notebookversorgung nur optional. Nicht alle Notebooks verfügen über diese Möglichkeit, vor allem Notebooks mit Netzteil über 100W.

**Frage:**Das Display des angeschlossenen Bildschirms blinkt.

**Antwort:** Verwenden Sie ein hochwertigeres HDMI-Kabel (wir empfehlen HDMI Version 1.4b und höher), dies könnte das Problem lösen.

**Frage:** Kann ich nähere Informationen über die Probleme mit USB-C Docking Station bekommen? **Antwort:** Natürlich, Sie können sich an unsere technische Unterstützung wenden: support@itecproduct.com

*Die Gebrauchsanweisung ist auch auf unserer Webseite www.i-tec-europe.eu unter "Download" bei diesem Produkt zu finden. Bei Problemen wenden Sie sich bitte auf unsere technische Abteilung unter: support@itecproduct.com an.*

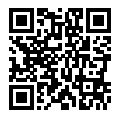

#### **INTRODUCTION**

Nous nous permettons de vous remercier pour votre achat de la station d'accueil i-tec USB-C Metal 4K Docking Station, qui rend possible un branchement facile et très rapide de vos périphériques favoris avec un seul connecteur USB-C sur votre ordinateur portable, tablette tactile disposant du port USB-C. **La station d'accueil vous offre 1x prise HDMI 4K, 4x prises USB-A 3.0 ( dont une pour la recharge rapide selon spécification BC 1.2 ), 1x prise Ethernet GLAN RJ-45, 1x prise USB-C Power Delivery, 1x prise Jack Audio/Mic.**

#### **CONTENU DE L'EMBALLAGE**

- ź Station d'accueil USB-C i-tec
- Câble USB-C (100 cm)
- ź Adaptateur (DC 20V / 5A max. 100W câble DC 180 cm, câble d'alimentation 180 cm)
- Démarrage rapide / Quick Start

#### **SPÉCIFICATIONS**

- Interface graphique: 1x prise HDMI; résolution maximale 4K 3840x2160@30Hz; pour assurer le branchement d'un moniteur avec entrée HDMI
- Modes: Extension, Miroir et Moniteur principal
- Couleurs supportées 16 / 32 bits
- 1x prise USB-C Power Delivery (en amont prise en charge des données, mode Display Port Alt, mode Power Delivery Alt) - pour la connexion d'une station d'accueil à un ordinateur portable ou une tablette avec interface USB-C; Power Delivery selon profil 1-4, max. 60W (pour MacBook Pro 15" max. 85W) pour l'alimentation d'un ordinateur portable avec la technologie Power Delivery
- ź 4x prises USB-A 3.0 pour la connexion d'équipements possédant une prise USB 3.1/3.0/2.0 et pour la transmission de données à grande vitesse jusqu'à 5 Gbps, une des prises permet la recharge rapide selon la spécification BC 1.2
- \* 1x port Ethernet GLAN RJ-45 pour accès haut débit au réseau et à Internet via Gigabit Ethernet, prenant en charge des vitesses de 10/100 / 1000 Mbps
- ź Interrupteur Marche / Arrêt
- Voyants LED
- Alimentation par adaptateur d'alimentation externe (DC 20V / 5A max. 100W)
- ź Système d'exploitation: Il est nécessaire d'avoir une interface USB-C avec mode "DisplayPort Alternate Mode" (il est possible que des périphériques / systèmes avec interface USB-C ne disposent pas ce standard) ou un port Thunderbolt 3 – Windows 10 32/64bit, Mac OS X, Chrome OS et Android 6 (Google) avec processeurs Intel Broadwell Processors, R51 et supérieurs
- Dimensions du produit: 95 x 91 x 32 mm
- Poids du produit: 375 g

#### **CONFIGURATION REQUISE**

*Système d'exploitation:* Il est nécessaire d'avoir une interface USB-C avec mode "DisplayPort Alternate Mode" (il est possible que des périphériques / systèmes avec interface USB-C ne disposent pas ce standard) ou un port Thunderbolt 3 – Windows 10 32/64bit, Mac OS X, Chrome OS et Android 6 (Google) avec processeurs Intel Broadwell Processors, R51 et supérieurs **FRANÇAIS**

*Système d'exploitation:* Windows 10, Mac OS X, Google (Chrome OS et Android 6) possédant les dernières mises à jour

#### **INSTALLATION DU PILOTE**

*Windows 10 32/64bit:* Une fois la station d'accueil branchée, l'installation des pilotes se fera automatiquement au sein du système. Avant de procéder à l'installation, veuillez-vous assurer, s'il vous plaît, que vous possédez dans votre système les pilotes les plus actuels, ainsi que les mises à jour les plus récentes de votre BIOS.

*Mac OS X:* L'Installation des pilotes est automatique sous Mac OS X. Avant l'installation, assurezvous que vous ayez le plus récent système d'exploitation Mac installé sur appareil.

#### **BRANCHEMENT DE L'ÉCRAN HDMI**

La station d'accueil est munie d'une interface HDMI 4K Ultra HD permettant la connexion d'un écran d'affichage externe ou d'un appareil de projection par l'intermédiaire de l'interface HDMI. Concernant la qualité d'affichage, vous pouvez utiliser des écrans modernes LCD ou plasma et des téléviseurs. Le chipset graphique est le « cœur » de la station d'accueil, et **supporte des résolutions 4K jusqu'à 3840x2160px**. Pour assurer le branchement d'un écran sur la station d'accueil, veuillez, s'il vous plait, utiliser un câble HDMI haute qualité ( nous conseillons un câble HDMI version 1.4b et supérieur ). Au cours de l'installation de l'écran additionnel, il se peut que l'écran de votre ordinateur portable, Mac, tablette tactile ou ordinateur de bureau (PC) scintille ; ce n'est pas un défaut, il s'agit d'un état standard.

#### **BRANCHEMENT SUR LE RÉSEAU LAN**

Vous pouvez utiliser la prise GLAN RJ-45 afin de vous connecter au réseau Ethernet / router / switch (commutateur réseau), ainsi qu'au réseau internet 10 / 100 / 1000 Mbps.

#### **BRANCHEMENT DES PÉRIPHÉRIQUES USB**

Les ports USB-A 3.0 peuvent être utilisé pour la connexion d'un clavier, d'une souris, d'un lecteur externe, d'une imprimante et d'autres périphériques ou peuvent être utilisés pour connecter un concentrateur et ainsi obtenir plus de ports USB libres

#### **CHARGE**

La station d'accueil supporte la charge de dispositifs USB portables qui y branchés, tels que smartphones, lecteurs d'e-livres, lecteurs multimédias, navigateurs et tablettes tactiles. Vous n'avez qu'à brancher le dispositif que vous souhaitez charger, par l'intermédiaire du câble original,

sur le port USB de la station d'accueil. La prise la plus approprié pour recharger un appareil se trouve sur l'avant de la station d'accueil, car elle permet une recharge rapide.

#### **CHARGEMENT PAR POWER DELIVERY**

**HP Folio G1, Dell XPS13, Acer UX390, MacBook Pro 2016, Chromebook Pixels ou périphériques Windows 10 avec port USB-C supporte Power Delivery supporte avec puissance 100W.**

La station d'accueil vous offre un port d'alimentation USB-C Power destiné à l'alimentation du dispositif « mère » ainsi qu'à l'alimentation de périphériques connectés via les ports USB.

#### **AUDIO**

En ce qui concerne le dispositif de sortie audio pour l'écoute à travers le HDMI, il est nécessaire de l'ajuster / vérifier ici : **Présélections du système – Son – Sortie –** ajuster **HDMI Audio Device.** En ce qui concerne le dispositif de sortie audio, il est possible de choisir simultanément la sortie vers le casque d'écoute ainsi que vers l'écran d'affichage dans **Ouvrir – Applications – Utility – L'ajustement audio MIDI.app –** veuillez cliquer sur « **+** » en bas à gauche, s'il vous plaît, – **Créer un** 

**dispositif avec plusieurs sorties** et choisir sur l'onglet **Dispositif avec plusieurs sorties** les sorties souhaitées en les choisissant dans le cadre des options offertes.

*Remarque: La majeure partie des problèmes rencontrés avec la station d'accueil et les périphériques connectés peuvent être résolus en éteignant la station d'accueil puis en la remettant à nouveau en marche au bout de 10 secondes.*

#### **INSTRUCTIONS DE SÛRETÉ**

- Ne pas exposer aux températures extrêmes ni à l'humidité ambiante.
- ź Veuillez utiliser, s'il vous plaît, des surfaces planes pour y poser le dispositif et éviter qu'il ne glisse et ne tombe au sol.
- ź Veuillez garder, s'il vous plaît, le présent Guide d'instructions et mode d'emploi pour une éventuelle utilisation postérieure.

Veuillez collaborer, s'il vous plaît, avec le service technique après-vente :

- Pour vérifier le bon et correct fonctionnement du dispositif après une tombée à l'eau ou à terre.
- Pour vérifier le bon et correct fonctionnement quand le couvercle montre une rupture.
- Pour procéder à une réclamation du dispositif qui ne fonctionne pas conformément au présent Guide d'instructions et mode d'emploi.

#### **FOIRE AUX QUESTIONS**

**Question:** Sur mon MacBook 13" / 15" 2016 et suivants, la wi-fi ou le Bluetooth cesse de fonctionner, ou les équipements connectés à la station d'accueil se déconnectent. Où est le problème?

**Réponse:** Ce problème est causé par des interférences dans la bande des 2,4 GHz. Une solution possible est de connecter la station d'accueil à l'interface Thunderbolt 3 ( USB-C ) du Mac située

sur le côté gauche le plus proche de vous ou d'utiliser les interfaces situées sur le côté droit. Ces interfaces sont situées plus loin de l'antenne wi-fi. Une autre solution consiste à utiliser la bande 5 GHz et placer la station d'accueil aussi loin que possible du moniteur de votre Mac. Plus d'informations peuvent être trouvées ici: https://support.apple.com/en-gb/HT201163 **FRANÇAIS**

**Question:** Dans Windows, certains équipements sans fil (clé WLAN, par exemple, Microsoft Wireless set 3000/5000.), reliés à la station d'accueil, cesse de fonctionner ou se déconnectent par intermittence. Où est le problème?

**Réponse:** Parfois, les ports USB 3.0 sont annulés avec un dispositif sans fil 2,4 GHz. Les appareils sans fil devraient être placés en dehors de la distance immédiate des ports USB 3.0 et des câbles. Placez les équipements sans fil aussi loin que possible des prises USB et des câbles. Vous pourriez, par exemple, utiliser un câble d'extension pour la connexion d'une clé ou d'en équipement WLAN.

**Question:** J'ai votre équipement et la transmission d'images ne fonctionne pas.

**Réponse:** Votre appareil doit répondre aux exigences du système, en particulier prendre en charge le mode DP alt sur la prise USB-C. Sur notre site vous pouvez trouver la liste des périphériques pris en charge. Dans le cas où votre appareil n'y figure pas, veuillez, s'il vous plaît, contacter le fabricant de l'équipement ou notre support technique: support@itecproduct.com

**Question:** J'ai un ordinateur portable avec un port Thunderbolt 3, mais l'ordinateur portable ne fonctionne pas.

**Réponse:** Selon les spécifications Thunderbolt 3 l'alimentation des ordinateurs est en option. Tous les ordinateurs portables ne permettent pas cette possibilité, en particulier les ordinateurs portables d'une puissance de 100W.

**Question:** L'image clignote sur le moniteur connecté.

**Réponse:** l'utilisation d'un câble HDMI de qualité (nous recommandons un câble HDMI version 1.4b et supérieur), peut résoudre votre problème

**Question:** Puis-je obtenir des informations plus détaillées au sujet des problèmes rencontrés avec la station d'accueil USB-C?

**Réponse:** Bien sûr, vous pouvez contacter notre support technique: support@itecproduct.com

*Le manuel pour ce produit est également disponible sur notre site Web www.i-tec-europe.eu dans l'onglet « Download ». En cas de problèmes, vous pouvez contacter notre support technique: support@itecproduct.com.*

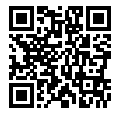

#### **i-tec USB-C Metal 4K Docking Station**

#### **ÚVOD**

**ČEKU)**<br>|LI Děkujeme za zakoupení i-tec USB-C Metal 4K Docking Station, která Vám umožní snadno a rychle<br>|C připojit k potobocku † plotu s USB-C portom Vaše oblíbená začízení jediným USB-C konektorem připojit k notebooku, tabletu s USB-C portem Vaše oblíbená zařízení jediným USB-C konektorem. **Nabízí 1x HDMI 4K port, 4x USB-A 3.0 port (z toho jeden rychlonabíjecí se spec. BC 1.2), 1x Ethernet GLAN RJ-45 port, 1x USB-C Power Delivery, 1x Audio/Mic Jack.**

#### **OBSAH BALENÍ**

- ź i-tec USB-C dokovací stanice
- USB-C kabel (100 cm)
- ź Napájecí adaptér (DC 20V/5A, max. 100W, DC kabel 180 cm, síťový kabel 180 cm)
- Quick Start

#### **SPECIFIKACE**

- ź Grafické rozhraní: 1x HDMI, max. rozlišení 4K 3840x2160@30Hz; pro připojení monitoru s HDMI vstupem
- ź Režimy: Rozšířit, Zrcadlit a Primární monitor
- · Podporované barvy 16 / 32 bitů
- ź 1x USB-C Power Delivery port (upstream podpora pro data, Display Port Alt mode, Power Delivery Alt mode) - pro připojení dokovací stanice k notebooku nebo tabletu s USB-C portem; Power Delivery s profilem 1-4, max. 60 W (pro MacBook Pro 15" max. 85W), pro nabíjení notebooku s podporou technologie Power Delivery
- ź 4x USB-A 3.0 port pro připojení USB 3.1/3.0/2.0 zařízení a vysokorychlostní přenos dat až 5 Gbps, jeden z portů podporuje rychlé nabíjení dle specifikace BC 1.2
- ź 1x Ethernet GLAN RJ-45 port pro vysokorychlostní přístup k síti a internetu přes Gigabit Ethernet, podporuje rychlosti 10/100/1000 Mbps
- \* 1x 3.5 mm Audio/Mikrofon 2.1 Jack
- Tlačítko On/Off
- ź LED indikace
- ź Napájení pomocí externího napájecího adaptéru (DC 20V/5A, max. 100W)
- · OS: Vyžaduje USB-C rozhraní s podporou "DisplayPort Alternate Mode" a "Power Delivery" (ne všechna zařízení/systémy s rozhraním USB-C mají tento standard) nebo Thunderbolt 3 port – nyní Windows 10 32/64bit, Mac OS X, Chrome OS a Android 6 (Google) s Intel Broadwell Processors a R51 a vyšší
- ź Rozměry produktu: 95 x 91 x 32 mm
- Hmotnost produktu: 375 g

#### **SYSTÉMOVÉ POŽADAVKY**

Hardwarové požadavky: Vyžaduje USB-C rozhraní s podporou "DisplayPort Alternate Mode" a "Power Delivery" (ne všechna zařízení / systémy s rozhraním USB-C mají tento standard) nebo Thunderbolt 3 port – nyní Windows 10 32/64bit, Mac OS X, Chrome OS a Android (Google) s Intel Broadwell Processors a R52 a vyšší

*Operační systém:* Windows 10, Mac OS X, Google (Chrome OS a Android 6) s nejnovějšími aktualizacemi

#### **INSTALACE OVLADAČŮ**

*Windows 10 32/64bit:* Po připojení se ovladače pro dokovací stanici instalují automaticky ze systému. Před samotnou instalací se ujistěte, že máte v systému nainstalovány nejnovější ovladače pro vaše zařízení a aktualizovaný BIOS.

*Mac OS X:* Instalace ovladačů v Mac OS X je automatická. Před samotnou instalací se ujistěte, že máte v Macu nainstalován nejnovější OS pro vaše zařízení.

#### **PŘIPOJENÍ HDMI MONITORU**

Dokovací stanice je vybavena HDMI 4K Ultra HD portem pro připojení externího monitoru nebo projektoru s HDMI rozhraním. Jako zobrazovací zařízení můžete využít moderní plazmové nebo LCD monitory, televizory a projektory. Grafický čip, který je "srdcem" dokovací stanice, **podporuje až 4K rozlišení 3840x2160px**. Pro připojení monitoru k dokovací stanici použijte kvalitní HDMI kabel (doporučujeme HDMI verze 1.4b a vyšší). Během instalace přídavného monitoru může obrazovka notebooku, Macu, tabletu nebo PC problikávat, což je standardní stav.

#### **PŘIPOJENÍ DO LAN SÍTĚ**

GLAN RJ-45 port využijete pro připojení do Ethernet sítě k routeru / switchi a k internetu, podporuje rychlosti 10 / 100 / 1000 Mbps.

#### **PŘIPOJENÍ USB ZAŘÍZENÍ**

USB-A 3.0 porty využijete k připojení klávesnice, myši, externího disku, tiskárny a dalších periférií nebo je můžete využít k připojení HUBu, čímž získáte další volné USB porty.

#### **NABÍJENÍ**

Dokovací stanice podporuje nabíjení připojených USB mobilních zařízení, jako jsou smartphony, čtečky e-knih, multimediální přehrávače, navigace a tablety. Nabíjené zařízení stačí připojit originálním kabelem k USB portu dokovací stanice. Pro připojení nabíjeného zařízení je nejvhodnější port na přední straně dokovací stanice, protože umožňuje rychlé nabíjení.

#### **NABÍJENÍ PŘES POWER DELIVERY**

**HP Folio G1, Dell XPS13, Acer UX390, MacBook Pro 2016, Chromebook Pixels nebo Windows 10 zařízení s USB-C portem podporujícím power delivery se zdrojem do 100W.**

Dokovací stanice nabízí USB-C Power Delivery port, který je určen pro napájení připojeného "mateřského" zařízení.

#### **AUDIO**

Výstupní zařízení zvuku pro poslech přes HDMI je třeba nastavit / ověřit zde: **Předvolby systému-Zvuk-Výstup** – nastavit **HDMI Audio Device**.

Výstupní zařízení zvuku současně do sluchátek i monitoru lze volit v **Otevřít-Aplikace-Utility-Nastavení audio MIDI.app** – klikněte na "**+**" vlevo dole – **Vytvořit zařízení s více výstupy** a zvolíte na **Zařízení s více výstupy požadované výstupy** z nabízených voleb. **ČESKY**

*Poznámka: Převážnou část problémů s dokovací stanicí a připojenými perifériemi lze vyřešit vypnutím dokovací stanice a jejím opětovným zapnutím po asi 10s.* 

#### **BEZPEČNOSTNÍ POKYNY**

- ź Nevystavujte extrémním teplotám a vlhkosti vzduchu.
- ź Používejte zařízení na plochých podložkách vyvarujete se tím sklouznutí a pádu na zem.
- ź Uschovejte manuál pro pozdější možné použití.

V součinnosti se servisním oddělením:

- ź Ověřte funkčnost po pádu do vody nebo na zem.
- Ověřte funkčnost při prasknutí krytu.
- Reklamujte zařízení nefungující dle manuálu.

#### **ČASTO KLADENÉ OTÁZKY**

**Otázka:** Na mém MacBooku 13" / 15" 2016 a pozdější mi přestává fungovat wi-fi nebo Bluetooth, případně se mi odpojují USB 3.0 zařízení připojená k dokovací stanici. Kde je problém?

**Odpověď:** Tento problém je způsoben interferencí v pásmu 2.4GHz. Možným řešením je, že dokovací stanici připojíte k Thunderbolt 3 (USB-C) portu Macu na levé straně nejblíže k vám nebo použijete porty na pravé straně. Tyto porty jsou umístěny nejdále od wi-fi antény. Dalším řešením je použití pásma 5GHz a umístění dokovací stanice co nejdále od monitoru vašeho Macu. Podrobnější informace naleznete zde: https://support.apple.com/en-gb/HT201163

**Otázka:** Ve Windows mi přestávají pracovat nebo se nepravidelně odpojují některá bezdrátová zařízení (WLAN dongle nebo např. Microsoft Wireless set 3000/5000), která jsou připojena v dokovací stanici. Kde je problém?

**Odpověď:** Někdy se stává, že USB 3.0 porty se ruší s 2.4GHz wireless zařízením. Bezdrátové zařízení by se mělo umísťovat mimo bezprostřední vzdálenost USB 3.0 portů a kabelů. Zkuste tedy přemístit bezdrátové zařízení dále od USB 3.0 portů a kabelů. K tomu lze použít např. prodlužovací kabel pro připojení WLAN donglu nebo setu.

**Otázka:** Mám vaše zařízení a nefunguje přenos obrazu.

**Odpověď:** Vaše zařízení musí splňovat systémové požadavky, zejména pak podporu DP alt mode na USB-C portu. Na našem webu naleznete přehled podporovaných zařízení. V případě, že své zařízení v seznamu nenajdete, obraťte se prosím buď na výrobce zařízení, nebo na naši technickou podporu: support@itecproduct.com.

**Otázka:** Mám notebook s Thunderbolt 3 portem, přesto se notebook nenabíjí. **Odpověď:**Dle specifikací Thunderbolt 3 je napájení notebooku pouze volitelné. Ne všechny

ČESKY

notebooky tuto možnost umožňují, zejména pak notebooky se zdrojem nad 100W.

**Otázka:** Obraz na připojeném monitoru bliká.

**Odpověď:** Zkuste vyzkoušet kvalitnější HDMI kabel (doporučujeme HDMI verze 1.4b a vyšší), to může Váš problém vyřešit.

**Otázka:** Mohu získat podrobnější informace o problémech s USB-C dokovací stanicí? **Odpověď:** Jistě, lze se obrátit na naši technickou podporu: support@itecproduct.com

*Manuál je k dispozici také na našem webu www.i-tec.cz v záložce "Download" u tohoto produktu. V případě problémů se můžete obrátit na naši technickou podporu: support@itecproduct.com.*

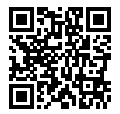

#### **WPROWADZENIE**

Dziękujemy za zakup stacji dokującej i-tec USB-C Metal 4K Docking Station. Stacja dokująca pozwala na szybkie i łatwe połączenie ulubionych urządzeń za pomocą jednego kabla USB-C do notebooka, tabletu. **Stacja oferuje porty 1x HDMI 4K, 4x USB-A 3.0 (w tym 1 port szybkiego ładowania o specyfikacji BC 1.2), 1x Ethernet GLAN RJ-45, 1x USB-C Power Delivery, 1x Audio/Mic Jack. POLSKI**

#### **ZAWARTOŚĆ OPAKOWANIA**

- i-tec USB-C stacia dokująca
- Kabel USB-C (100 cm)
- \* Zasilacz sieciowy (DC 20V/5A, max. 100W, kabel sieciowy 180 cm + kabel zasilający 180 cm)
- Ouick Start

#### **SPECYFIKACJA**

- ź Interfejs graficzny: 1x HDMI, max. 4K 3840x2160@30Hz; do podłączenia monitora HDMI
- Tryby pracy: Mirror, Extend, Primary Display
- ź Obsługa kolorów 16 / 32 bit
- ź 1x port USB-C Power Delivery (upstream z obsługą transferu danych, Display Port Alt mode, Power Delivery Alt mode) – do podłączenia stacji dokującej do laptopa lub tabletu z portem USB-C; Power Delivery z profilami 1-4, max. 60 W (dla MacBook Pro 15" max. 85W), do ładowania laptopów z obsługą Power Delivery
- \* 4x port USB-A 3.0, do podłaczenia urządzeń USB 3.1/3.0/2.0, szybki transfer danych do 5 Gbps, jeden port obsługuje funkcję szybkiego ładowania o specyfikacji BC 1.2
- 1x port Ethernet GLAN RJ-45 do szybkiej sieci oraz internetu przez Gigabit Ethernet, obsługuje prędkość 10/100/1000 Mbps
- 1x 3.5 mm Audio/Mikrofon 2.1 Jack
- ź Wyłącznik On/Off
- Dioda LED
- ź Zasilanie z zasilacza zewnętrznego (DC 20V/5A, max. 100W)
- OS: Wymagane złącze USB-C z obsługą "DisplayPort Alternate Mode" i "Power Delivery" (nie wszystkie urządzenia / systemy ze standardowym wsparciem interfejsu USB-C) lub Thunderbolt 3 - 10 32/64bit, Mac OS X, Chrome OS i Android 6 (Google) z procesorem Intel Broadwell oraz R51 i wyższe
- ź Wymiary produktu: 95 x 91 x 325 mm
- Waga produktu: 375 g

#### **WYMAGANIA SYSTEMOWE**

*Wymagania sprzętowe:* Wymagane złącze USB-C z obsługą "DisplayPort Alternate Mode" i "Power Delivery" (nie wszystkie urządzenia / systemy ze standardowym wsparciem interfejsu USB-C) lub Thunderbolt 3 - 10 32/64bit, Mac OS X, Chrome OS i Android 6 (Google) z procesorem Intel Broadwell oraz R51 i wyższe

*System operacyjny*: Windows 10, Mac OS X, Google (Chrome OS i Android 6) z najnowszymi aktualizaciami

#### **INSTALACJA STEROWNIKÓW**

*Windows 10 32/64bit:* Po podłączeniu, sterowniki dla stacji dokującej są instalowane automatycznie z systemu. Przed rozpoczęciem instalacji upewnij się, że Twój system ma zainstalowane najnowsze sterowniki dla urządzeń oraz aktualizowany BIOS.

*Mac OS X:* Instalacja sterowników w Max OS X następuję automatycznie. Przed rozpoczęciem instalacji upewnij się, że Twój Mac ma zainstalowane najnowsze OS dla urządzeń.

#### **PODŁĄCZANIE MONITORA HDMI**

Stacja dokująca jest wyposażona w port HDMI 4K Ultra HD do podłączenia zewnętrznego monitora lub rzutnika z interfejsem HDMI. Do wyświetlania obrazów można wykorzystywać nowoczesne monitory plazmowe oraz monitory i telewizory LCD. Graficzny układ, który jest sercem stacji dokującej, **obsługuje rozdzielczości do 4K 3840x2160 pikseli**. Podłącz monitor do stacji dokującej za pomocą wysokiej jakości kabla HDMI (zalecamy HDMI version 1.4b i wyższe). Podczas instalacji dodatkowego monitora ekran notebooka, tabletu lub komputera może migotać co jest objawem standardowym.

#### **PODŁĄCZENIE DO LAN**

Port GLAN RJ-45 daje możliwość podłączenia do sieci Ethernet, do routera / switcha oraz internetu. Prędkość 10 / 100 / 1000 Mbps.

#### **PODŁĄCZANIE URZĄDZEŃ USB**

Można używać portu USB 3.0 do podłączania klawiatury, myszy, dysków zewnętrznych, drukarek i innych urządzeń lub można używać do podłączenia HUBA USB dzięki któremu można uzyskać dodatkowe wolne porty USB.

#### **ŁADOWANIE**

Stacja dokująca umożliwia ładowanie mobilnych urządzeń USB takich jak smartfony, czytniki ebook, odtwarzacze multimedialne, tablety. Wystarczy podłączyć oryginalnym kablem urządzenie które ma być ładowane dol portu USB stacji dokującej. Port na przednim panelu jest najbardziej odpowiedni, ponieważ obsługuje funkcję szybkiego ładowania

#### **ŁADOWANIE ZA POMOCĄ POWER DELIVERY**

**HP Folio G1, Dell XPS13, Acer UX390, MacBook Pro 2016, Chromebook Pixels lub urządzenia z Windows 10 z portem USB-C i funkcją power delivery z zasilaczem do 100W.**

Stacja dokująca oferuje port USB-C Power Delivery, przeznaczony do zasilania podłączonego urządzenia "macierzystego".

#### **AUDIO**

Urządzenia wyjściowe audio, do słuchania przez HDMI, należy ustawić / zweryfikować tutaj:

**System Preferences-Sound-Output**– wybierz **HDMI Audio Device**.

Możliwość jednoczesnego emitowania dźwięku przez słuchawki i monitor może być ustawiona tutaj: Open-Applications-Utilities-Audio settings MIDI.app – kliknij "+" na dole z lewej strony – **Create device with multiple outputs** i dokonaj wyboru z listy opcji w **Device with multiple outputs**. **POLSKI**

*Uwaga: Większość problemów ze stacją dokującą i podłączonymi urządzeniami może być rozwiązana poprzez wyłączenie stacji dokującej i jej ponowne włączenie o upływie ok. 10 sekund.*

#### **INSTRUCKJE BEZPIECZEŃSTWA**

- ź Nie narażać na działanie wysokich temperatur i wysokiej wilgotności.
- ź Używać urządzenia na powierzchniach płaskich w celu uniknięcia upadku.
- ź Zachować instrukcję do ewentualnego późniejszego użycia.

We współpracy z działem serwisu:

- \* Sprawdzić funkcjonalność po upadku do wody lub na twarda powierzchnię
- ź Sprawdzić funkcjonalność gdy obudowa uległa uszkodzeniu
- Odesłać urządzenie gdy nie pracuje zgodnie z instrukcją.

#### **CZĘSTO ZADAWANE PYTANIA**

**Pytanie:** Na moim MacBook 13" / 15" 2016 i późniejsze, wi-fi lub Bluetooth przestają pracować; lub urządzenia USB 3.0 podłączone do stacji dokującej się rozłączają. Gdzie jest problem? **Odpowiedź:** Ten problem jest spowodowany interfererencją (wzajemnymi zakłóceniami) częstości 2.4GHz. Możliwe rozwiązanie to podłączyć stację dokującą do portu Thunderbolt 3 (USB-C) w Mac po lewej stronie jak najbliżej siebie lub użyć portów po prawej stronie. Te porty są usytuowane najdalej od anteny wi-fi. Innym rozwiązaniem jest użyć częstości 5GHz i umiejscowić stację dokującą jak najdalej od monitora MAC. Więcej informacji znajduje się tutaj: https://support.apple.com/en-gb/HT201163

**Pytanie:** W Windows, niektóre urządzenia (karta WLAN na USB lub, np. Microsoft Wireless set 3000/5000), które są podłączone do stacji dokuącej przestają pracować lub nieregularnie się rozłączają. Gdzie jest problem?

**Odpowiedź:**Czasami zdarza się że porty USB 3.0 są wyłączane przez urządzenia bezprzewodowe 2.4GHz. Urządzenia bezprzewodowe nie powinny być umiejscowione w pobliżu portów USB 3.0 i kabli. Spróbuj zmienić położenie urządzeń bezprzewodowych dalej od portów USB 3.0 i kabli. W tym celu można wykorzystać np. przedłużacz do podłączenia karty WLAN na USB lub innych urządzeń.

**Pytanie:** Mam Wasze urządzenie i transmisja obrazu nie działa.

**Odpowiedź:** Twoje urządzenie musi spełniać wymagania systemowe, głównie obsługę wszystkich trybów DP alt mode przez port USB-C. Nasza strona internetowa zawiera przegląd obsługiwanych urządzeń. W przypadku gdybyś nie mógł znaleźć swojego urządzenia na liście, zwróć się do producenta Twojego urządzenia lub naszego wsparcia technicznego: support@itecproduct.com.

**Pytanie:** Mam notebooka z portem Thunderbolt 3, mimo tego mój notebook nie ładuje się. **Odpowiedź:** Zgodnie ze specyfikacją Thunderbolt 3, zasilanie notebooka jest opcjonalne. Nie wszystkie notebooki posiadają tę opcję, w szczególności notebooki wymagające zasilania wyższego niż 100W.

**Pytanie:** Obraz na podłączony monitorze miga.

**Odpowiedź:** Spróbuj użyć kabla HDMI lepszej jakości (rekomendujemy HDMI version 1.4b i wyższe). To może rozwiązać problem.

**Pytanie:** Czy mogę uzyskać bardziej szczegółowe informacje na temat problemów związanych z stacji dokującej USB-C? **Odpowiedź:** Oczywiście, można skontaktować się z naszą pomocą techniczną: support@itecproduct.com

*Instrukcja jest także dostępna na naszej stronie internetowej www.i-tec.pl w zakładce "Download" na stronie tego produktu. W przypadku problemów, skontaktuj się z naszym działem wsparcia: support@itecproduct.com*

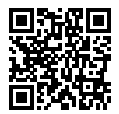

#### **i-tec USB-C Metal 4K Docking Station**

#### **ÚVOD**

Ďakujeme za zakúpenie i-tec USB-C Metal 4K Docking Station, ktorá Vám umožní ľahko a rýchlo pripojiť k notebooku, tabletu s USB-C portom Vaše obľúbené zariadenie jediným USB-C konektorom. **Ponúka 1x HDMI 4K port, 4x USB-A 3.0 port (z toho jeden rýchlonabíjací s špec. BC 1.2), 1x Ethernet GLAN RJ-45 port, 1x USB-C Power Delivery, 1x Audio/Mic Jack. SLOVENSKY**

#### **OBSAH BALENIA**

- ź i-tec USB-C dokovacia stanica
- USB-C kábel (100 cm)
- ź Napájací adaptér (DC 20V/5A, max. 100W, DC kábel 180 cm, sieťový kábel 180 cm)
- Quick Start

#### **ŠPECIFIKÁCIE**

- ź Grafické rozhranie: 1x HDMI, max. rozlíšenie 4K 3840x2160@30Hz; pre pripojenie monitora s HDMI vstupom
- ź Režimy: Rozšíriť, Zrkadliť a Primárny monitor
- ź Podporované farby 16 / 32 bitov
- ź 1x USB-C Power Delivery port (upstream podpora pre dáta, Display Port Alt mode, Power Delivery Alt mode) - pre pripojenie dokovacej stanice k notebooku alebo tabletu s USB-C portom; Power Delivery s profilom 1-4, max. 60 W (pre MacBook Pro 15" max. 85W), pre nabíjanie notebooku s podporou technológie Power Delivery
- ź 4x USB-A 3.0 port pre pripojenie USB 3.1/3.0/2.0 zariadení a vysokorýchlostný prenos dát až 5 Gbps, jeden z portov podporuje rýchle nabíjanie podľa špecifikácie BC 1.2
- 1x Ethernet GLAN RJ-45 port pre vysokorýchlostný prístup k sieti a internetu cez Gigabit Ethernet, podporuje rýchlosti 10/100/1000 Mbps
- \* 1x 3.5 mm Audio/Mikrofón 2.1 Jack
- ź Tlačidlo On/Off
- LED indikácia
- ź Napájanie pomocou externého napájacieho adaptéra (DC 20V/5A, max. 100W)
- OS: Vyžaduje USB-C rozhranie s podporou "DisplayPort Alternate Mode" a "Power Delivery" (nie všetky zariadenia / systémy s rozhraním USB-C majú tento štandard) alebo Thunderbolt 3 port – teraz Windows 10 32/64bit, Mac OS X, Chrome OS a Android 6 (Google) s Intel Broadwell Processorom a R51 a vyšší
- ź Rozmery produktu: 95 x 91 x 32 mm
- ź Hmotnosť produktu: 375 g

#### **SYSTÉMOVÉ POŽIADAVKY**

Hardwarové požiadavky: Vyžaduje USB-C rozhranie s podporou "DisplayPort Alternate Mode" a "Power Delivery" (nie všetky zariadenia / systémy s rozhraním USB-C majú tento štandard) alebo Thunderbolt 3 port – teraz Windows 10 32/64bit, Mac OS X, Chrome OS a Android 6 (Google) s Intel Broadwell Processorom a R51 a vyšší

l

*Operačný systém:* Windows 10, Mac OS X, Google (Chrome OS a Android 6) s najnovšími aktualizáciami

#### **INŠTALÁCIA OVLÁDAČOV**

*Windows 10 32/64bit:* Po pripojení sa ovládače pre dokovaciu stanicu inštalujú automaticky zo systému. Pred samotnou inštaláciou sa uistite, že máte v systéme nainštalované najnovšie ovládače pre vaše zariadenie a aktualizovaný BIOS.

*Mac OS X:* Inštalácia ovládačov v Mac OS X je automatická. Pred samotnou inštaláciou sa uistite, že máte v Macu nainštalované najnovšie OS pre vaše zariadenie.

#### **PRIPOJENIE HDMI MONITORA**

Dokovacia stanica je vybavená HDMI 4K Ultra HD portom pre pripojenie externého monitora alebo projektora s HDMI rozhraním. Ako zobrazovacie zariadenie môžete využiť moderné plazmové alebo LCD monitory a televízory. Grafický čip, ktorý je "srdcom" adaptéra, podporuje až 4K **rozlíšenie 3840x2160px**. Pre pripojenie monitora k dokovacej stanici použite kvalitný HDMI kábel (doporučujeme HDMI verzia 1.4b a vyšší). Počas inštalácie prídavného monitora môže obrazovka notebooku, Macu, tabletu alebo PC preblikávať, čo je štandardný stav.

#### **PRIPOJENIE DO LAN SIETE**

GLAN RJ-45 port využijete pre pripojenie do Ethernet siete k routeru / switchu a k internetu, podporuje rýchlosti 10 / 100 / 1000 Mbps.

#### **PRIPOJENIE USB ZARIADENÍ**

USB-A 3.0 porty využijete na pripojenie klávesnice, myši, externého disku, tlačiarne a ďalších periférií alebo ich môžete využiť na pripojenie HUBu, čím získate ďalšie voľné USB porty.

#### **NABÍJANIE**

Dokovacia stanica podporuje nabíjanie pripojených USB mobilných zariadení, ako sú smartphony, čítačky e-kníh, multimediálne prehrávače, navigácie a tablety. Nabíjané zariadenie stačí pripojiť originálnym káblom k USB portu dokovacej stanice. Pre pripojenie nabíjaného zariadenia je najvhodnejší port na prednej strane dokovacej stanice, pretože umožňuje rýchle nabíjanie.

#### **NABÍJANIE CEZ POWER DELIVERY**

**HP Folio G1, Dell XPS13, Acer UX390, MacBook Pro 2016, Chromebook Pixels alebo Windows 10 zariadenie s USB-C portom podporujúcim power delivery so zdrojom do 100W.**

Dokovacia stanica ponúka USB-C Power Delivery, ktorý je určený pre napájanie pripojeného "materského" zariadenia.

#### **AUDIO**

Výstupné zariadenie zvuku pre počúvanie cez HDMI je treba nastaviť / overiť tu: **Predvoľby systému-Zvuk-Výstup**– nastaviť **HDMI Audio Device**.

Výstupné zariadenie zvuku súčasne do slúchadiel i monitora môžete voliť v **Otvoriť-Aplikácie-Utility-Nastavenie audio MIDI.app –** kliknite na "**+**" vľavo dolu – **Vytvoriť zariadenie s viacerými výstupmi** a zvolíte **Zariadenie s viacerými výstupmi** požadované výstupy z ponúkaných volieb.

*Poznámka: Prevažnú časť problémov s dokovacou stanicou a pripojenými perifériami môžete vyriešiť vypnutím dokovacej stanice a jej opätovným zapnutím po asi 10s.* 

#### **BEZPEČNOSTNÉ POKYNY**

- ź Nevystavujte extrémnym teplotám a vlhkosti vzduchu.
- ź Používajte zariadenie na plochých podložkách vyvarujete sa tým skĺznutiu a pádu na zem.
- ź Uschovajte manuál pre neskoršie použitie.

V súčinnosti so servisným oddelením:

- $\cdot$  Overte funkčnosť po páde do vody alebo na zem.
- Overte funkčnosť pri prasknutí krytu.
- $\cdot$  Reklamujte zariadenie nefungujúce podľa manuálu.

#### **ČASTO KLADENÉ OTÁZKY**

**Otázka:** Na mojom MacBooku 13" / 15" 2016 a neskorší mi prestáva fungovať wi-fi alebo Bluetooth, prípadne sa mi odpájajú USB 3.0 zariadenia pripojené k dokovacej stanici. Kde je problém?

**Odpoveď:** Tento problém je spôsobený interferenciou v pásme 2.4GHz. Možným riešením je, že dokovaciu stanicu pripojíte k Thunderbolt 3 (USB-C) portu Macu na ľavej strane najbližšie k vám alebo použijete porty na pravej strane. Tieto porty sú umiestnené najďalej od wi-fi antény. Ďalším riešením je použitie pásma 5GHz a umiestnenie dokovacej stanice čo najďalej od monitora vášho Macu. Podrobnejšie informácie nájdete tu: https://support.apple.com/en-gb/HT201163

**Otázka:** Vo Windows mi prestávajú pracovať alebo sa nepravidelne odpájajú niektoré bezdrôtové zariadenia (WLAN dongle alebo napr. Microsoft Wireless set 3000/5000), ktoré sú pripojené k dokovacej stanici. Kde je problém?

**Odpoveď:** Niekedy sa stáva, že USB 3.0 porty sa rušia s 2.4GHz wireless zariadením. Bezdrôtové zariadenie by sa nemalo umiestňovať do bezprostrednej blízkosti USB 3.0 portov a káblov. Skúste teda premiestniť bezdrôtové zariadenie ďalej od USB 3.0 portov a káblov. Na to môžete použiť napr. predlžovací kábel pre pripojenie WLAN donglu alebo setu.

**Otázka:** Mám vaše zariadenie a nefunguje prenos obrazu.

**Odpoveď:** Vaše zariadenie musí spĺňať systémové požiadavky, hlavne podporu DP alt mode na USB-C porte. Na našom webe nájdete prehľad podporovaných zariadení. V prípade, že svoje zariadenie v zozname nenájdete, obráťte sa prosím buď na výrobcu zariadenia, alebo na našu technickú podporu: support@itecproduct.com

**Otázka:** Mám notebook s Thunderbolt 3 portom, a napriek tomu sa notebook nenabíja. **Odpoveď:** Podľa špecifikácií Thunderbolt 3 je napájanie notebooku iba voliteľné. Nie všetky notebooky túto funkciu umožňujú, hlavne potom notebooky so zdrojom nad 100W. **SLOVENSKY**

**Otázka:**Obraz na pripojenom monitore bliká.

**Odpoveď:**Skúste použiť kvalitnejší HDMI kábel (doporučujeme HDMI verzia 1.4b a vyšší), to môže Váš problém vyriešiť.

**Otázka:** Môžem získať podrobnejšie informácie o problémoch s USB-C dokovacej stanice? **Odpoveď:**Iste, môžete sa obrátiť na našu technickú podporu: support@itecproduct.com

*Manuál je k dispozícii tiež na našom webe www.i-tec.cz v záložke "Download" pri tomto produkte. V prípade problémov sa môžete obrátiť na našu technickú podporu: support@itecproduct.com*

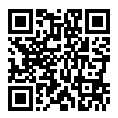

#### **ĮVADAS**

Dėkojame, kad įsigijote i-tec USB-C Metal 4K Docking Stotelę, kuri Jums leis patogiai ir greitai prijungti prie nešiojamo kompiuterio, planšetės su USB-C prievadu Jūsų mėgstamus įrenginius su vieninteliu USB-C konektoriumi. **Turi 1x HDMI 4K prievadą, 4x USB-A 3.0 prievadus (vienas iš jų greitos įkrovos su spec. BC 1.2), 1x Ethernet GLAN RJ-45 prievadas, 1x USB-C Power Delivery, 1x Audio/Mic Jack. LIETUVOS**

#### **KOMPLEKTACIJOJE**

- ź i-tec USB-C doko stotelė
- $\cdot$  USB-C kabelis (100 cm)
- $\bullet$  Maitinimo adapteris (DC 20V/5A, max. 100W, DC kabelis 180 cm, tinklo kabelis 180 cm)
- **Ouick Start**

#### **SPECIFIKACIJA**

- ź Vaizdo sąsaja: 1x HDMI, maks. raiška 4K 3840x2160@30Hz; monitoriaus su HDMI įvestimi prijungimui
- ź Režimai: Išplėtimas, Atspindėjimas ir Pagrindinis ekranas
- Remiamos spalvos 16/32 bitu
- \* 1x USB-C Power Delivery prievadas (upstream palaiko duomenis, Display Port Alt mode, Power Delivery Alt mode) – doko stotelės prijungimui prie nešiojamo kompiuterio arba planšetės su USB-C prievadu; Power Delivery su profiliu 1-4, max. 60 W (skirta MacBook Pro 15" max. 85W), nešiojamo kompiuterio su technologijos Power Delivery palaikymu įkrovimui
- \* 4x USB-A 3.0 prievadas įrenginio USB 3.1/3.0/2.0 prijungimui ir labai greitas duomenų perdavimas iki 5 Gbps, vienas iš prievadų palaiko greitą įkrovą pagal specifikaciją BC 1.2
- ź 1x Ethernet GLAN RJ-45 prievadas labai greitam prisijungimui prie tinklo ir interneto per Gigabit Ethernet, palaiko greičius 10/100/1000 Mbps
- ź 1x 3.5 mm Audio/Mikrofon 2.1 Jack
- Mygtukas On/Off
- LED indikacija
- $\cdot$  Ikraunamas su išoriniu ikrovimo adapteriu (DC 20V/5A, max. 100W)
- OS: Reikalauja USB-C sasajos su palaikymu "DisplayPort Alternate Mode" ir "Power Delivery" (ne visi įrenginiai / sistemos su sąsaja USB-C šį standartą turi) arba Thunderbolt 3 prievadas – dabar Windows 10 32/64bit, Mac OS X, Chrome OS ir Android 6 (Google) su Intel Broadwell procesoriu ir R51, ir aukštesnė
- ź Gaminio matmenys: 95 x 91 x 32 mm
- ź Gaminio svoris: 375

#### **SISTEMOS REIKALAVIMAI**

Hardware reikalavimai: Reikalauja USB-C sąsajos su palaikymu "DisplayPort Alternate Mode" ir "Power Delivery" (ne visi įrenginiai / sistemos su sąsaja USB-C šį standartą turi) arba Thunderbolt 3 prievadas – dabar Windows 10 32/64bit, Mac OS X, Chrome OS ir Android 6 (Google) su Intel Broadwell procesoriu ir R51, ir aukštesnė

*Operacinė sistema:* Windows 10, Mac OS X, Google (Chrome OS ir Android 6) su naujausiais atnaujinimais **LIETUVOS**

#### **VALDIKLIŲ INSTALIACIJA**

*Windows 10 32/64bit:* Po prijungimo doko stotelei skirti valdikliai instaliuojasi iš sistemos automatiškai. Prieš instaliavimą įsitikinkite, kad sistemoje turite Jūsų įrenginiui instaliavę naujausius valdiklius ir atnaujintą BIOS.

*Mac OS X:* Valdikliai į Mac OS X instaliuojasi automatiškai. Prieš instaliavimą įsitikinkite, kad Mace turite instaliavę Jūsų įrenginiui naujausią OS.

#### **HDMI EKRANO PRIJUNGIMAS**

Doko stotelė turi HDMI 4K Ultra HD prievadą išorinio ekrano arba projektoriaus su HDMI sąsaja prijungimui. Kaip vaizdo įrenginį galite naudoti plazminius arba LCD ekranus ir televizorius. Grafinis lustas, kuris yra doko stotelės "širdimi", **palaiko 4K iki 3840x2160px raišką.** Ekrano prijungimui prie doko stotelės naudokite kokybišką HDMI kabelį (rekomenduojame HDMI vesiją 1.4b ir aukštesnę). Papildomo ekrano instaliacijos metu gali nešiojamojo kompiuterio, Maco, planšetės arba PC ekranas blyksėti, tai yra standartinė būklė.

#### **PRIJUNGIMAS PRIE LAN TINKLO**

GLAN RJ-45 prievadą naudokite prisijungimui prie Ethernet tinklo, maršrutizatoriaus / switchi ir prie interneto, palaiko greitį 10 / 100 / 1000 Mbps.

#### **USB ĮRENGINIO PRIJUNGIMAS**

USB-A 3.0 prievadą naudokite klaviatūros, pelės išorinio disko, spausdintuvo ir kitų įrenginių prijungimui arba jį galite naudoti HUBo prijungimui, tokiu būdu įgysite sekančius laisvus USB prievadus.

#### **IKROVIMAS**

Doko stotelė palaiko prijungtų USB mobiliųjų įrenginių (išmaniųjų telefonų, elektroninių knygų skaitytuvų, media grotuvų, navigacijos ir planšečių) įkrovimą. Įkraunamus įrenginius pakanka prijungti su originaliu kabeliu prie doko stotelės USB prievado. Įkraunamo įrenginio įkrovimui tinkamiausias prievadas yra priekinėje doko stotelės dalyje, nes leidžia greitai įkrauti.

#### **ĮKROVIMAS PER POWER DELIVERY**

**HP Folio G1, Dell XPS13, Acer UX390, MacBook Pro 2016, Chromebook Pixels arba Windows 10 įrenginys su USB-C prievadu, palaikančiu power delivery su šaltiniu iki 100W.**

Doko stotelė turi USB-C Power Delivery / Data prievadą, kuris yra skirtas prijungto "motininio" įrenginio maitinimui.

#### **AUDIO**

Garso išvesties įrenginius klausymui per HDMI reikia nustatyti/patikrinti čia: **Garsas-Išvestis sistemos parinktys** - nustatyti **HDMI Audio Device**.

Garso išvesties įrenginius į ausines ir monitorių galima tuo pačiu metu pasirinkti čia: **Atidaryti-Programos-Utility-Nustatymas audio MIDI.app –** paspauskite ties "**+**" kairėje apačioje – **Sukurti įrenginį su keliais išėjimais** ir pasiūlyme **Įrenginiai su keliais išėjimais** pasirinkite reikiamus išėjimus. **LIETUVOS**

*PASTABA: Pagrindines problemas su doko stotele ir prijungtais įrenginiais galima išspręsti doko stotelės išjungimu ir po to maždaug po 10 s įjungimu.*

#### **NAUDOJIMO SAUGOS TAISYKLĖS**

- ź Saugoti nuo aukštos temperatūros ir drėgmės.
- lrenginį naudoti ant lygių neslidžių paklotų išvengsite slydimo ir kritimo ant žemės.
- $\cdot$  Vadovą saugokite vėlesniam naudojimui.

Bendradarbiaudami su servisu:

- Patikrinkite veikima po įkritimo į vandenį arba nukritimo ant žemės.
- $\cdot$  Jskilus dangčiui patikrinkite veikimą.
- ź Jeigu įrenginys neveikia pateikite pretenzijas vadovaudamiesi įrenginio vadovu.

#### **DAŽNAI UŽDUODAMI KLAUSIMAI**

**Klausimas:** Mano MacBooke 13" / 15" 2016 ir vėliau nustoja veikti wi-fi arba Bluetooth, arba išsijungia prie doko stotelės prijungti įrenginiai. Kur yra problema?

**Atsakymas:** Šią problemą sukelia interferencija juostoje 2.4GHz, ją galima išspręsti taip, kad doko stotelę prijungsite prie Mac prievado Thunderbolt 3 (USB-C) esančio kairėje arčiausiai Jūsų arba panaudosite prievadus esančius dešinėje pusėje. Šie prievadai yra patalpinti toliausiai nuo wi-fi antenos. Kitu sprendimu yra 5GHz juostos naudojimas ir doko stotelės patalpinimas kuo toliau nuo Jūsų Mac monitoriaus. Išsamesnę informaciją rasite čia:

https://support.apple.com/en-gb/HT201163

**Klausimas:** Neveikia arba neperiodiškai Windowsuose išsijungia kai kurie belaidžiai įrenginiai (WLAN dongle arba pvz. Microsoft Wireless set 3000/5000), kurie yra prijungti prie doko stotelės. Kur yra problema?

**Atsakymas:** Kartais atsitinka, kad USB 3.0 prievadas trikdosi su 2.4GHz wireless įrenginiu. Belaidžiai įrenginiai turėtų būti toliau nuo USB 3.0 prievado ir kabelių. Taigi, pabandykite belaidžius įrenginius laikyti toliau nuo USB 3.0 prievado ir kabelių. Tam galite naudoti pvz. prailginimo kabelį WLAN dongl arba set prijungimui.

**Klausimas:** Turiu Jūsų įrenginį, tačiau man neveikia vaizdo perdavimas.

**Atsakymas:** Jūsų įrenginys turi atitikti sistemos reikalavimus, ypač palaikymą DP alt mode USB-C prievade. Mūsų svetainėje rasite palaikomų įrenginių sąrašą.Tuo atveju, jeigu savo įrenginio sąraše nerasite, prašome susisiekti su įrenginio gamintoju arba mūsu technine pagalba: support@itecproduct.com.

**Klausimas:** Turiu nešiojamą kompiuterį su Thunderbolt 3 prievadu, tačiau nešiojamas kompiuteris vis tiek neįsikrauna.

**Atsakymas:** Pagal Thunderbolt 3 specifikaciją nešiojamo kompiuterio įkrovimas yra tik pasirenkamas. Ne visi nešiojami kompiuteriai turi šią galimybę, ypač nešiojami kompiuteriai su šaltiniu virš 100W. **LIETUVOS**

**Klausimas:**Prijungtame monitoriuje blyksi ekranas.

**Atsakymas:** Pabandykite išbandyti kokybiškesnį HDMI kabelį (rekomenduojame HDMI versiją 1.4b ir aukštesnę), tai gali Jums padėti išspręsti problemą.

**Klausimas:** Ar galiu gauti išsamesnę informaciją apie problemas su USB-C doko stotelė? **Atsakymas:** Taip, galima kreiptis į mūsų techninę pagalbą: support@itecproduct.com

*Vadovū galite rasti mūsų svetainėje www.i-tec-europe.eu šio produkto skyrelyje "Download". Iškilus problemoms galite susisiekti su mūsų techninės pagalbos skyriumi: support@itecproduct.com.*

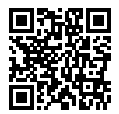

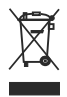

#### **European Union Only Note: Marking is in compliance with EU WEEE Directive**

#### English

This equipment is marked with the above recycling symbol. It means that at the end of the life of the equipment you must dispose of it separately at an appropriate collection point and not place it in the normal domestic unsorted waste stream. This wil benefit the environment for all. (European Union only)

#### Deutsch

Dieses Produkt trägt das Recycling-Symbol gemäß der EU-Richtinie. Das bedeutet, dass das Gerät am Ende der Nutzungszeit bei einer kommunalen Sammelstelle zum recyceln abgegeben werden muss, (kostenloss). Eine Entsorgung űber den Haus-/Restműll ist nicht gestattet. Dies ist ein aktiver Beitrag zum Umweltschutz. (Nur innerhalb der EU)

#### Čeština

Toto zařízení je označeno výše uvedeným recyklačním symbolem. To znamená, že na konci doby života zařízení musíte zajistit, aby bylo uloženo odděleně na sběrném místě, zřízeném pro tento účel a ne na místech určených pro ukládání běžného netříděného komunálního odpadu. Přispěje to ke zlepšení stavu životního prostředí nás všech. (Pouze pro Evropskou unii)

#### Polski

To urządzenie oznakowane jest specjalnym symbolem odzysku. Pookresie użytkowania trzeba je zwrócic do odpowiedniego punktu zbiörki i nie wolno umiestczać go razem z nieposortowanymi odpadami. Takie dzialanie przyniese korzyść dla środowiska. (Tylko w Unii Europejskiej)

#### Lietuviu

Šis gaminys yra pažymetas specialiu atlieku tvarkymo ženklu. Baigus eksploataciją, gaminys turi buti atiduotas i atitinkamą surinkimo punktą ir negali buti šalinamas kartu su nerušiuojamomis atliekomis. Tokie Jusu veiksmai prisides prie aplinkos apsaugos. (Tiktai Europos Sąjungoje)

#### Français

Ce dispositif est revêtu du marquage avec le symbole de recyclage indiqué ci-dessus. Ça veut dire, qu'une fois découlée la vie utile dudit dispositif, vous vous voyez dans l'obligation d'assurer, que le dispositif se trouve déposé en un respectif centre de collecte, dûment établi à cette fin, et non en d'autres centres de ramassage qui soient destinés à déposer de courants déchets municipaux non triés. De cette manière, on contribue considérablement à une amélioration en matière d'environnement où nous vivons tous. (Seulement pour l'Union Européenne).

**EU Declaration of Conformity EU Konformitätserklärung EU Prohlášení o shodě EU Prehlásenie o zhode EU Declaracja zgodności**

Manufacturer, Der Hersteller, Výrobce, Výrobca, Producent: i-tec Technologies s.r.o., Kalvodova 2, 709 00 Ostrava, Czech Republic

> **declares that this product erklärt hiermit, dass das Produkt tímto prohlašuje, že výrobek týmto prehlasuje, že výrobok deklaruje, że produkt**

**Product, Bezeichnung, Název, Názov, Nazwa:** i-tec USB-C Metal 4K Docking Station **Model, Modell, Model, Model, Model:** C31METAL4KDOCKPD / DUD1231\_DUD1231B1 **Determination, Bestimmung, Určení, Určenie, Opcje:** Product is determined for using in PC as equipment. Das Produkt ist für Austattung und als Zubehör von Computern bestimmt. Výrobek je určen pro přístrojové vybavení a jako příslušenství do počítačů. Výrobok je určený pre prístrojové vybavenie a jako príslušenstvo do počítačov. Produkt jest przeznaczony do współpracy z komputerem jako akcesorium.

Meets the essential requirements according to EC Directive 2014/30/EU, 2014/35/EU and 2011/65/EU: Es entspricht den Anforderungen der Richtlinien EC Directive 2014/30/EU, 2014/35/EU und 2011/65/EU: Splňuje tyto požadavky EC Directive 2014/30/EU, 2014/35/EU a 2011/65/EU: Spĺňa tieto požadavky EC Directive 2014/30/EU, 2014/35/EU a 2011/65/EU: Spełnia następujace wymagania EC Directive 2014/30/EU, 2014/35/EU i 2011/65/EU:

**For EMC, Für EMC, Pro EMC, Pre EMC, Dla Kompatybilności elektromagnetycznej:**

EN 55032:2015/AC:2016 (EN61000-3-2:2014, EN61000-3-3:2013) EN 55024:2010+A1:2015 (EN61000-4-2:2008, EN61000-4-3:2010, EN61000-4-4:2012, EN61000-4-5:2014, EN61000-4-6:2013, EN61000-4-8:2009, EN61000-4-11:2004)

**For Safety, Für Elektrische Sicherheit , Pro Elektrickou bezpečnost, pre Elektrickú bezpečnost´, dla Bezpieczeństwa:** EN 60950-1: 2006 +A11: 2009+A1: 2010+A12: 2011+ A2: 2013

**For RoHS, Für RoHS, Pro RoHS, Pre RoHS, Dla RoHS:**

2011/65/EU

and it is safety under conditions of standard application. und ist sicher bei standardmäßiger Nuttzung. a je bezpečný za podmínek obvyklého použití.

a je bezpečný za podmienok obvyklého použitia.

oraz jest produktem bezpiecznym przy standardowym wykorzystywaniu.

**Additional information, Ergänzende Angaben, Doplňující informace, Doplňujúce informácie, Dodatkowe informacje:** Identification Mark, Identifikationskennzeichen, Identifikační značka, Identifikačná značka, Znak identyfikacyjny:

Varjna

Ostrava 07.07.2017 Ing. Lumír Kraina *Executive Name and Signature, Geschäftsführer, Jednatel, Konatel, Nazwisko osoby upowaznionej*

## FC

#### FCC COMPLIANCE STATEMENT

This equipment has been tested and found to comply within the limits of a Class B digital device pursuant to Part 15 of the FCC Rules. These limits are designed to provide reasonable protection against harmful interference in a residential installation.

www.i-tec-usa.com www.i-tec-world.com www.i-tec-europe.eu www.i-tec.cz www.i-tec.pl www.i-tec.sk